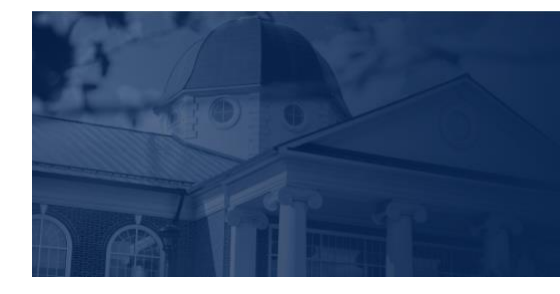

## **BERTY** UNIVERSITY

## HOW TO SUBMIT ASSIGNMENTS IN CANVAS

In this training document, we will demonstrate how to Submit Assignments in Canvas.

HOW TO SUBMIT AN ASSIGNMENT

1. Once you are ready to submit an assignment in Canvas, locate your assignment in the **Apply** section of the module. Click on the assignment title to begin the submission process.

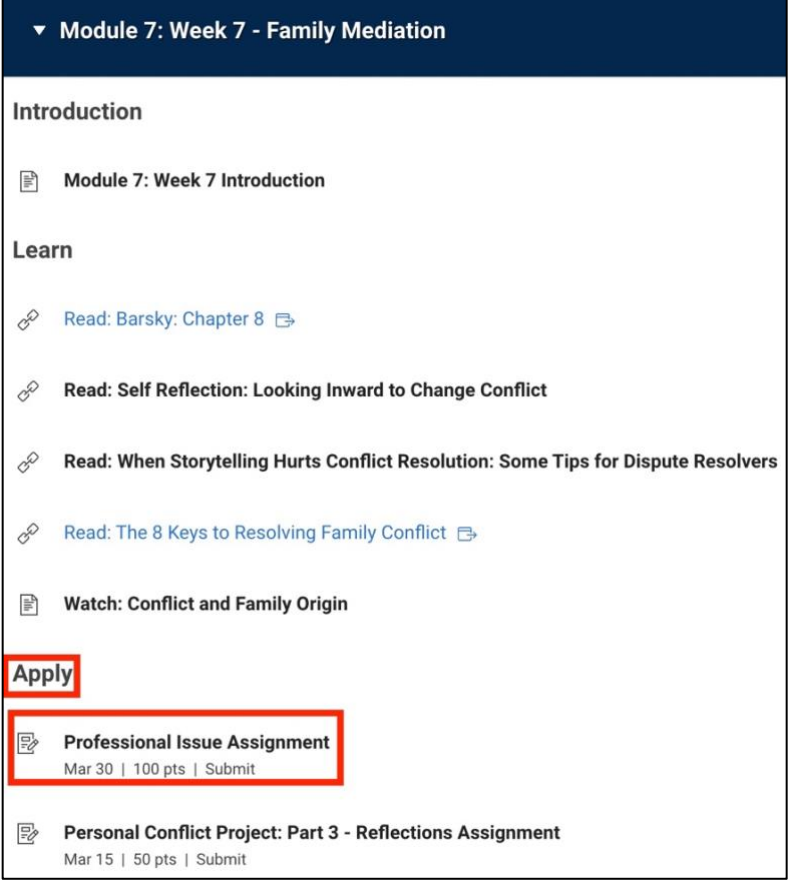

2. At the top of the assignment submission page, you will see important information, such as the **title** of the assignment, the **due date**, the number of **attempts**, and your **next steps**.

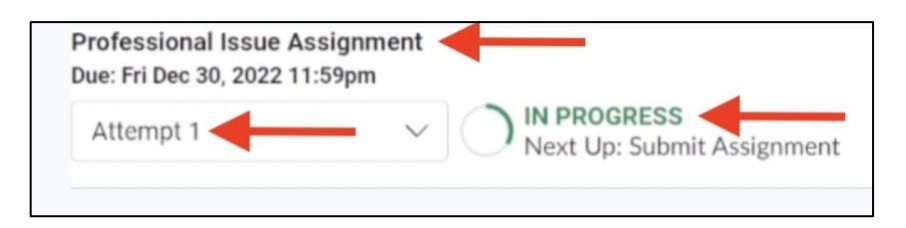

3. Review the Details section for the **assignment instructions**, **Turnitin** information, and the **LUO Submission Policy**. If your assignment includes a template and/or example, review these documents, too.

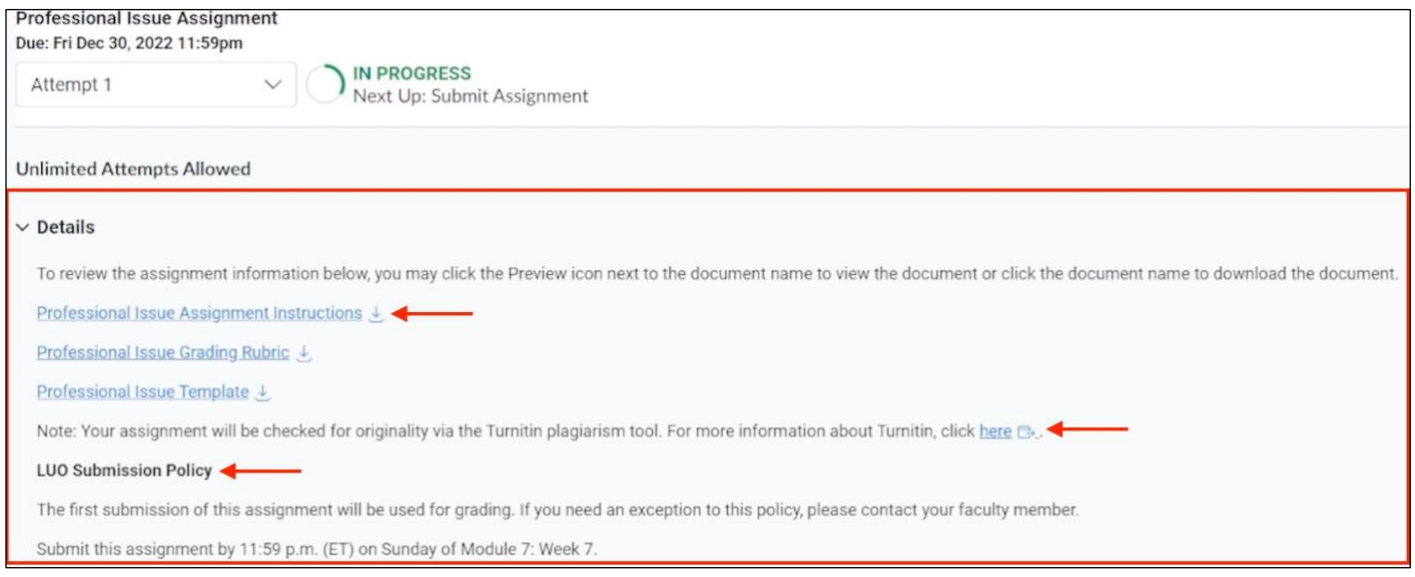

## 4. Scroll down to review the **Grading Rubric.**

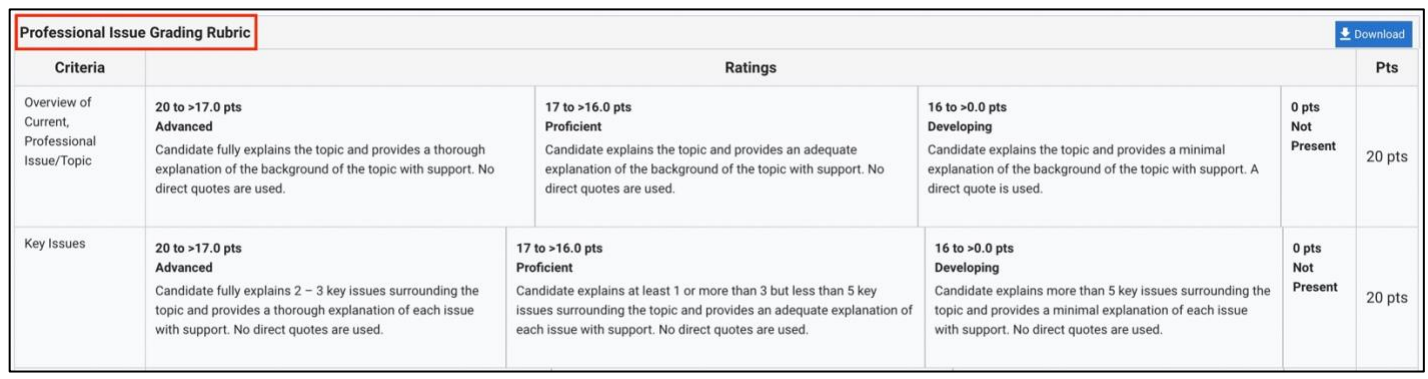

5. Use the **Submission Portal** to submit your assignment. You can submit your assignment by dragging and dropping your file or by clicking **Choose a file to upload.**

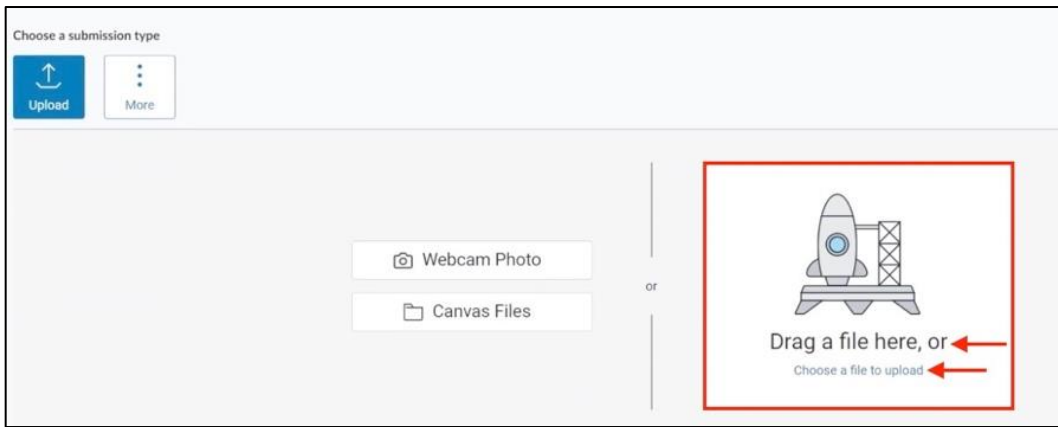

6. Once you have uploaded your assignment, click the check box to agree to the Turnitin **End-User License Agreement**, which is located in the bottom left corner of the **Submission Portal. \***

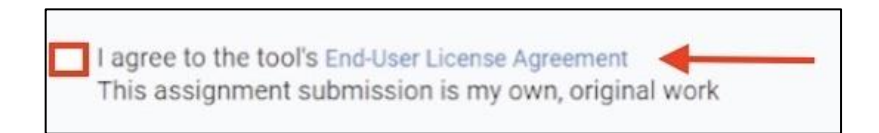

*\*You will not be able to submit the assignment until you click the End-User-License Agreement check box.* 

7. Click **Submit Assignment** button, which is located in the bottom right corner of the **Submission Portal**.

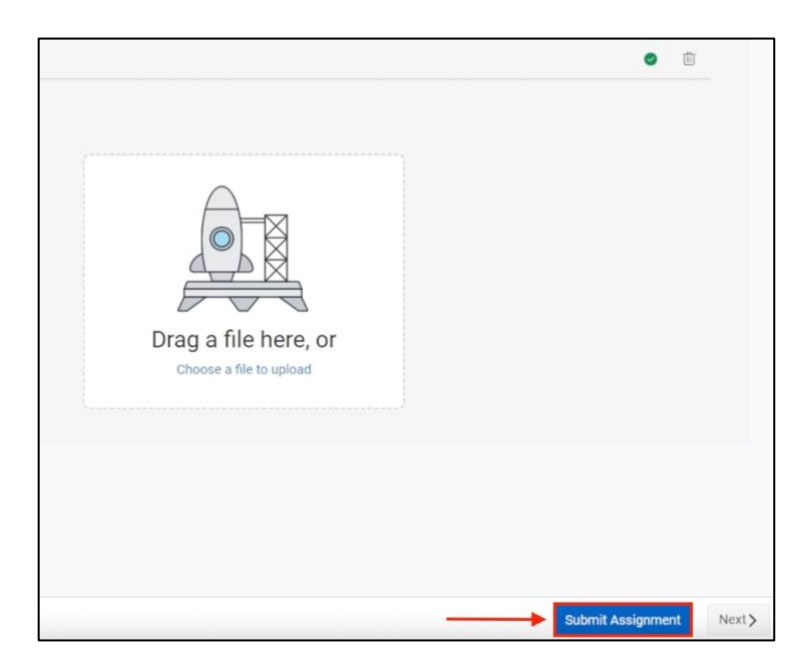

8. The submitted assignment file will appear in the document viewer. Ensure this is the correct file.

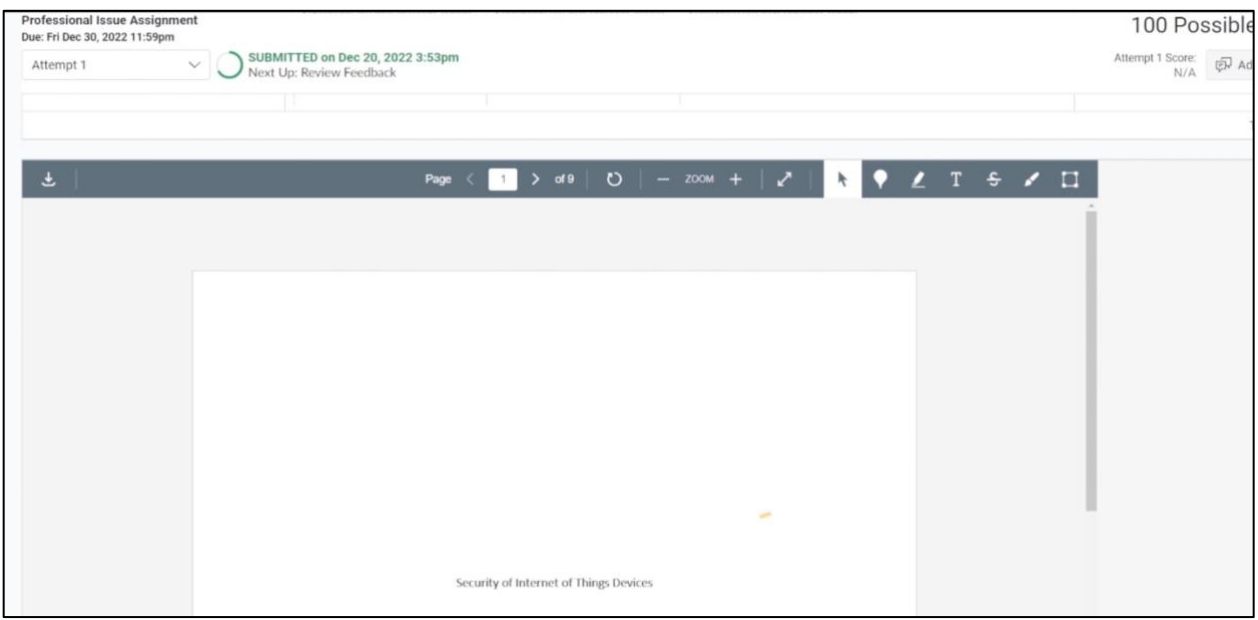

*Note*: Only one submission attempt is allowed. Please reach out to your faculty member to request another submission attempt.

9. You can add a submission comment by clicking on the **Add Comment** button in the top right corner of the document viewer.

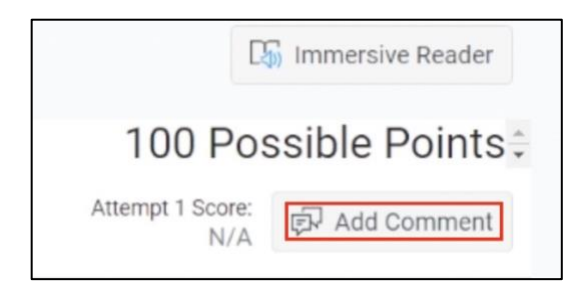

Once your assignment has been graded, you can view all faculty feedback and your completed grading rubric on the assignment page.

If you have any questions about how to submit an assignment in Canvas, please contact the IT HelpDesk by visiting [liberty.edu/HelpDesk.](https://www.liberty.edu/informationservices/index.cfm?PID=33686&CFID=991283861&CFTOKEN=96742747)